# How to Take RBV Site Photographs

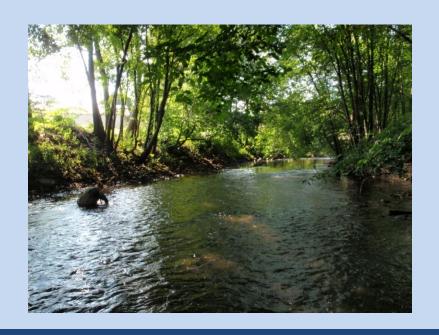

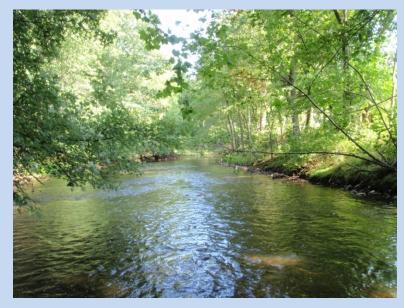

CTDEEP RBV Program www.ct.gov/deep/rbv

Last revised 08/16/2016

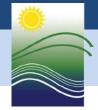

Connecticut Department of Energy and Environmental Protection

## How to Take RBV Site Photographs

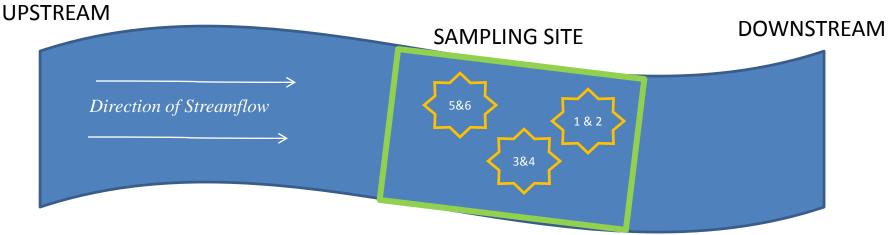

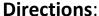

As part of the RBV program you need to take two photographs before leaving your sampling site.

- A photo looking DOWNSTREAM from your site
- A photo looking UPSTREAM from your site

These photos are data and are just as important as the macroinvertebrate voucher – don't forget to take and submit them!!

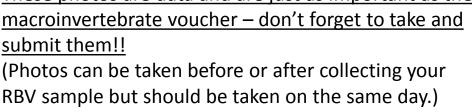

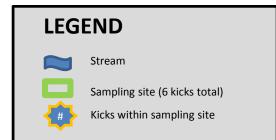

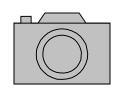

## **CAMERA SETUP**

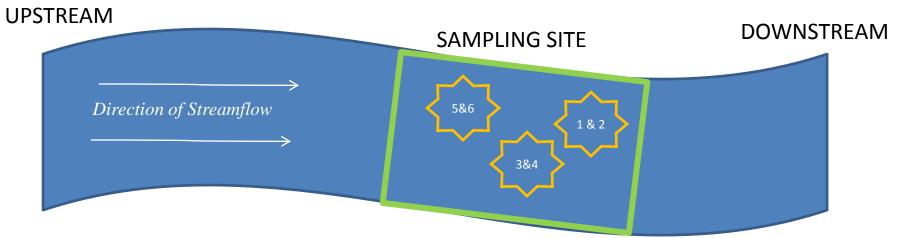

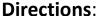

- .. Turn your camera (or Smartphone) on; remove any covers. ©
- 2. If you have the option to record a date and time stamp, turn the feature on and make sure the current date/time are correct.
- 3. Take a photo of the top of your completed data sheet to capture the name of the stream, location, sampling date, etc. (This will help you if you have multiple sites when you return home or to school to figure out which photos went with which sites.)
- 4. Before proceeding, make sure the photo is clear enough to read later on.
- 5. If your camera can't capture a clear enough photo, try writing the stream name, date and location description on the back of your data sheet in big letters and try again. (If that still doesn't work take photos of you're your fingers to indicate site 1, site 2, etc.)

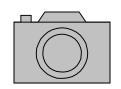

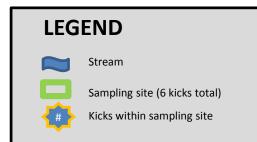

## Photo #1: DOWNSTREAM of the Site

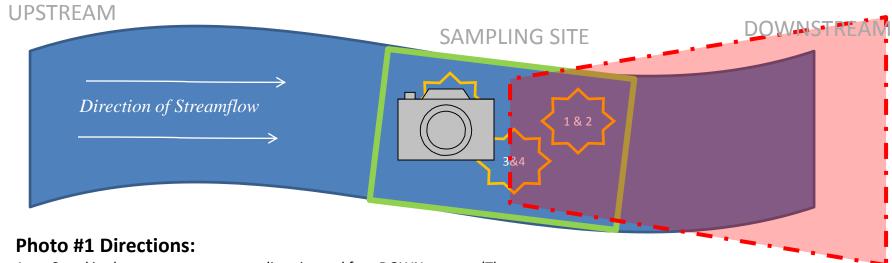

- Stand in the stream at your sampling site and face DOWNstream. (The water should be flowing so that it is coming from behind you, flowing past, and travelling away in front of you.)
- If the setting is available set your camera to the 'Landscape' setting. Make sure it is zoomed out as much as possible.
- Take your photo, trying to capture the stream in the distance ahead of you as well both banks as much as possible.
- Check the photo to make sure it is clear.
- If using a digital camera, record the photo number on your data sheet in the comments section.

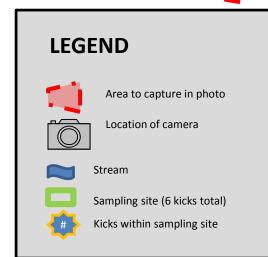

## Photo #2: UPSTREAM of the Site

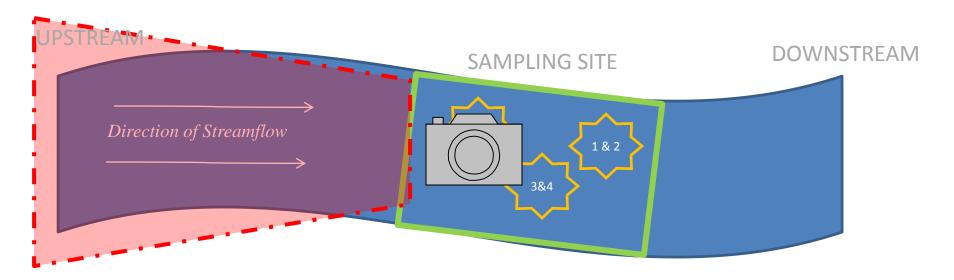

### Photo #2 Directions:

- 1. <u>Stand in the stream at your sampling site and face UPtream</u>. (The water should be flowing so that it is coming from in front of you, flowing past, and travelling away behind you.)
- 2. If the setting is available set your camera to the 'Landscape' setting. Make sure it is zoomed out as much as possible.
- 3. Take your photo, trying to capture the stream in the distance ahead of you as well both banks as much as possible.
- 4. Check the photo to make sure it is clear.
- 5. If using a digital camera, record the photo number on your data sheet in the comments section.

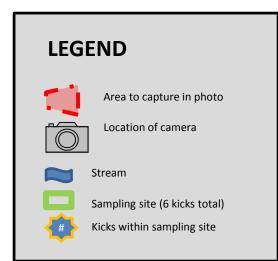

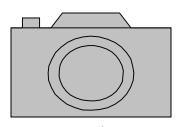

# RBV PHOTO RENAMING & SUBMISSION

Volunteers are encouraged to submit photos to their Local RBV Coordinator when possible.

### TO SUBMIT TO YOUR COORDINATOR:

Send your site photographs to your coordinator for submission to DEEP. <u>Check with your Local Coordinator to see how</u> they prefer you to submit photos to them.

#### TO SUBMIT TO DEEP DIRECTLY:

- 1. Download and rename your photos so that the file name includes the stream name, location, date, and photo position. The general format is: StreamName\_LocationDescription\_DateMMDDYYY\_PhotoPosition. For example, for an RBV sample collected on May 3, 2012 from the Skippy River upstream of the Happy Park Bridge, the two photos might be labeled:
  - SkippyRiv\_USHappyParkBridge\_05032012\_UpstreamPhoto
  - SkippyRiv\_USHappyParkBridge\_05032012\_DownstreamPhoto
- 2. Send the photos to the State RBV Program Coordinator at <a href="mailto:meghan.lally@ct.gov">meghan.lally@ct.gov</a>. Because photos can be large and, please <a href="mailto:send">send one email per RBV site</a>.
  - Label the subject of the email something to indicate it contains RBV photos and from which site, i.e., "RBV Site Photos
     Skippy River US Happy Park Bridge, May 3"
  - In the body of your email let your coordinator know which site the photos are from. Make sure to include the location on the river as streams and rivers are sometimes sampled in multiple places.
  - Make sure to provide your name and which organization you volunteered with in the email.

If sending a large number of photos, please call the DEEP Coordinator prior to sending to discuss.

Thank you!!

## Questions?

### **Meghan Lally**

State RBV Program Coordinator
CT Department of Energy & Environmental Protection
Meghan.Lally@ct.gov
(860) 424-3061

www.ct.gov/deep/rbv

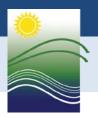